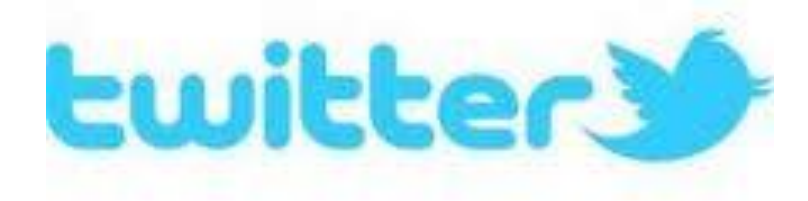

## **The end of the school year is quickly approaching and it's going to be busy! Do you need reminders to keep up with it all? Then, follow us on Twitter!**

**You can follow us at: @Austell4thGrade**

**Never used Twitter before? Follow the directions on the back to get your Twitter account set up!**

## **Basic Twitter Set Up**

- **1. Go to twitter.com**
- **2. Look in the box that says "New To Twitter? Sign Up"**
- **3. Fill in your name, email, and choose a password. Click "Sign Up for Twitter"**
- **4. The next page will confirm the information you've put in so far and allow you to create a username. Once your information is correct and your username is chosen, click "Create my account"**
- **5. From this point, Twitter will take you through the steps of adding a profile picture and following other Twitter users.**
- **6. Don't forget to follow @Austell4thGrade!**
- **7. Have any more questions? Look at the Twitter help page at https://support.twitter.com/**

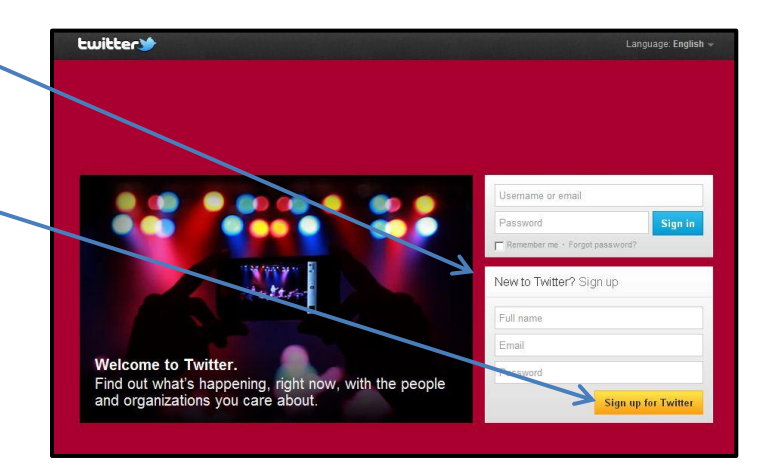

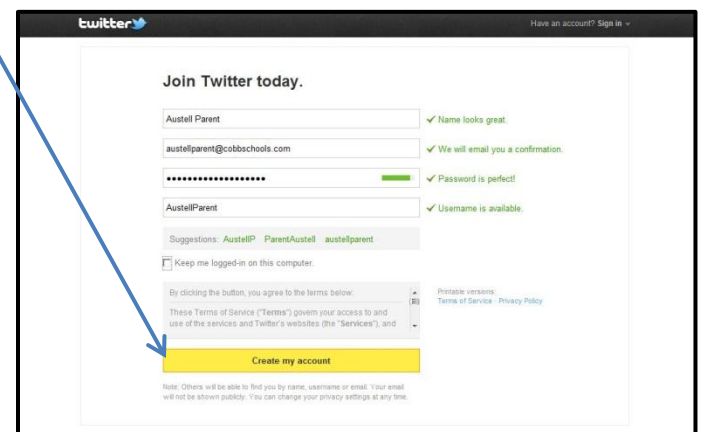

## **Do you want to receive our tweets as text messages?**

## **Follow these steps after you've created your Twitter account and are following @Austell4thGrade.**

- **1. Click on Settings from the drop down menu at the top right of Twitter page (after you've logged in).**
- **2. Click on Mobile (3rd choice down on the left).**
- **3. Put in your phone number and click "Activate phone". (Standard message and data rates may apply).**
- **4. Send a text message to Twitter at the number provided with the message "Go".**
- **5. Once your phone is verified, click "Save changes."**
- **6. Go back to your Twitter home page and click on "Followers".**

**7. Find @Austell4thGrade. Click on this button . Choose the setting "Turn on mobile notifications".**